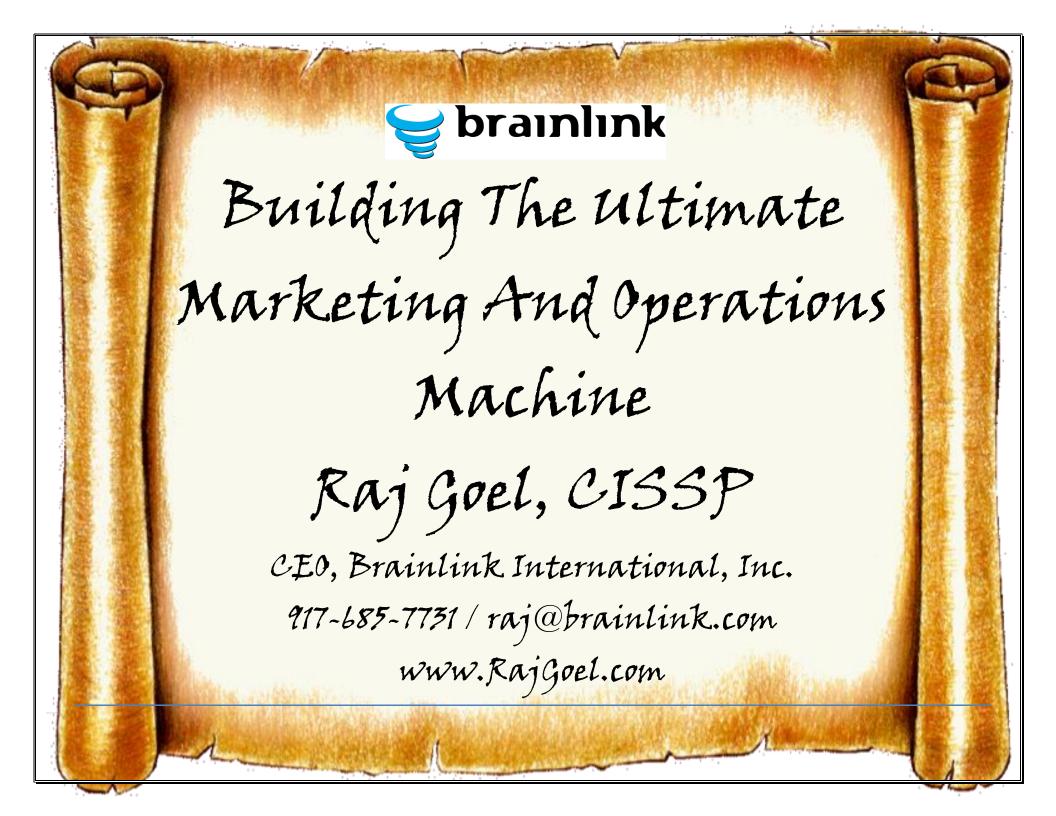

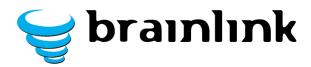

#### **Contents**

| Aut | hor's Note                                                          | 3  |
|-----|---------------------------------------------------------------------|----|
|     | Template                                                            |    |
|     | SOP - Creating MAIL MERGE emails from Outlook                       |    |
|     | SOP - Sending Blast E-mail using ConnectWise                        |    |
| 3)  | SOP - Assigning an Activity for a Marketing Campaign in ConnectWise | 16 |
| 4)  | SOP - Processing new Leads/Contacts                                 | 18 |
| 5)  | SOP - Getting and Using Testimonials                                | 24 |
| 6)  | SOP – Create Monthly Newsletter                                     | 30 |
| 7)  | SOP – Handling Returned Newsletters                                 | 35 |
| 8)  | TECHNICAL SOP – How To Create A Project Plan In ConnectWise         | 39 |
| 9)  | SOP - Creating on Online Shock and Awe                              | 42 |

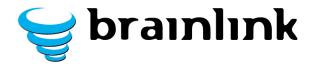

Marriott Hotel's Guiding Principle On Standard Operating Procedures (SOPs):

"When I say that the company's prosperity rests on such things as our <u>sixty-six-steps-to-clean-a-room manual</u>, I'm not exaggerating,"

- J.W. Marriott Junior

http://www.economist.com/news/christmas-specials/21591743-be-my-guest

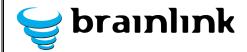

# 2013/2014 Marketing SOPs **Author's Note**

Most marketing books, magazines, etc. assume that the student is already a marketer or understands the nuances of marketing. Robin Robin's Technology Marketing Toolkit simplifies classic marketing techniques and wraps them in a usable form for IT companies.

As CEO of Brainlink, it is incumbent upon me to UNDERSTAND marketing and DEVELOP / IMPLEMENT STRATEGIES. The tactics are best left to staff. (and when I switch hats from CEO/CMO to marketing tech, the SOPs help me save time and avoid aggravation).

#### **Purpose Of This Document:**

To document marketing processes and activities In use at Brainlink.

The SOPs simplify recurring marketing activities (Importing, processing and marketing to contacts; creating newsletters; handling rejected newsletters; gathering & using testimonials) into simple recipes that anyone can follow.

#### **Author's Intention:**

I hope you do NOT blindly copy my SOPs – they work for me & my team. You should pick whichever SOP appeals to you and rewrite it for your company. We use ConnectWise, Pronto, ITSAutopilot, Cardscan, Outlook 2010.

If your tools or vendors are different then you should adapt.

I sincerely hope that you use this set of recipes as a Launchpad to accelerate your marketing and sales efforts into high gear.

#### The Scientific Method (as it applies to marketing):

At Bronx Science, I was introduced to the Scientific Method.

Scientific Method demands that the results be reproducible. An experiment that only works once is a failure.

These SOPs allow us to replicate the results consistently, month after month.

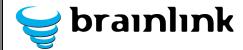

- 1) This is my attempt at sharing our processes/experiments in marketing in hopes that other MSPs and VARs can replicate the marketing results (generate that newsletter! Send that eblast! Gather those Testimonials!)
- 2) We also hope that companies with different tools (Autotask, Constantcontact, Mailchimp, etc.) will adapt these SOPs and SHARE them with others widely, and free-of-charge to improve the marketing effectiveness of fellow professionals everywhere.

#### **Guiding Philosophy:**

I am the possibility of FAMILY, FUN and FREEDOM.

I believe that success is within our grasp – we just have to reach for it.

I believe that when we professionalize our profession as IT professionals and Business owners, we will see a significant shift in revenues, profitability and happiness.

I believe that by learning from our peers, we move ourselves forward FASTER.

I believe that when we SHARE our successes, we move EVERYONE forward even faster.

I believe the promises enshrined in the US constitution: Life, Liberty and the pursuit of happiness.

The rising tide lifts all boats. This is my river flowing into the ocean.

These processes have contributed greatly to our success. I hope they contribute even more to yours.

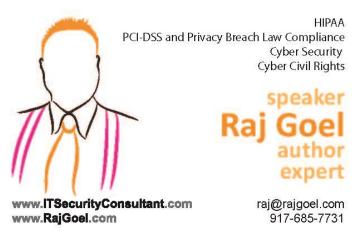

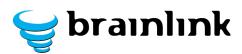

# 2013/2014 Marketing SOPs **SOP Template**

| 2.         3.         4.         5.                                                                                                    |      |                                                                                 |            |
|----------------------------------------------------------------------------------------------------|------|---------------------------------------------------------------------------------|------------|
| For each step, enter a description in the 2 <sup>nd</sup> column Insert appropriate screenshots in the 3 <sup>rd</sup> column  All SOPs must be tested & signed off by 2 team members,  Step Description Screenshot  1. 2. 3. 4. 5. |      | 3 column template                                                               |            |
| 2nd column Insert appropriate screenshots in the 3rd column  All SOPs must be tested & signed off by 2 team members,  Step Description Screenshot  1. Screenshot  2. Screenshot  3. Screenshot  4. Screenshot  5. Screenshot        |      | How to use this template:                                                       |            |
| StepDescriptionScreenshot1.2.5.3.4.5.5.6.6.                                                                                                    |      | 2 <sup>nd</sup> column<br>Insert appropriate screenshots in the 3 <sup>rd</sup> |            |
| 1.       2.         2.       3.         4.       5.                                                                                                    |      |                                                                                 |            |
| 2.         3.         4.         5.                                                                                                    | Step | Description                                                                     | Screenshot |
| 3.         4.         5.                                                                                                    | 1.   |                                                                                 |            |
| 4.         5.                                                                                                    | 2.   |                                                                                 |            |
| 5.                                                                                                    | 3.   |                                                                                 |            |
|                                                                                                    | 4.   |                                                                                 |            |
| 6.                                                                                                    | 5.   |                                                                                 |            |
|                                                                                                    | 6.   |                                                                                 |            |
| 7.                                                                                                    | 7.   |                                                                                 |            |
| 8.                                                                                                    | 8.   |                                                                                 |            |
| 9.                                                                                                    | 9.   |                                                                                 |            |

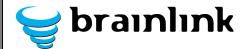

#### 1) SOP - Creating MAIL MERGE emails from Outlook

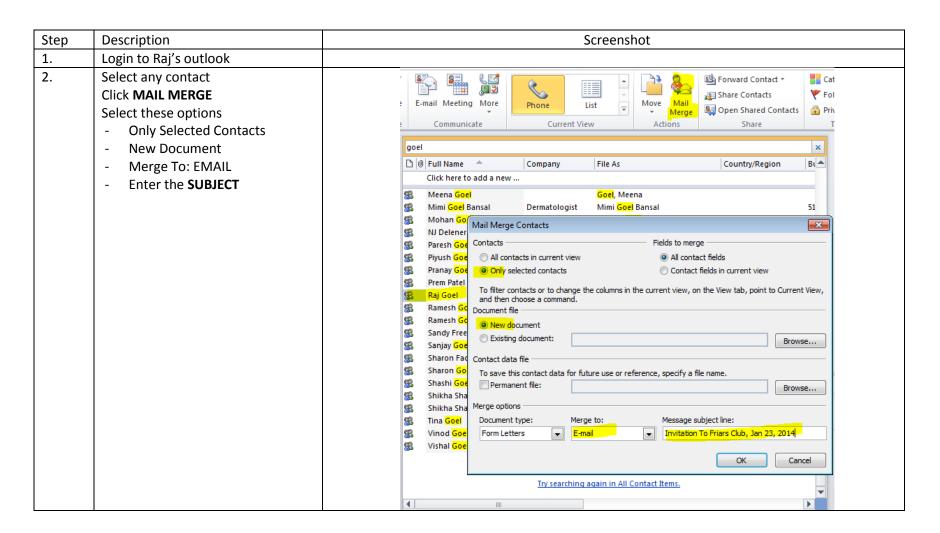

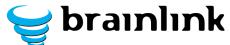

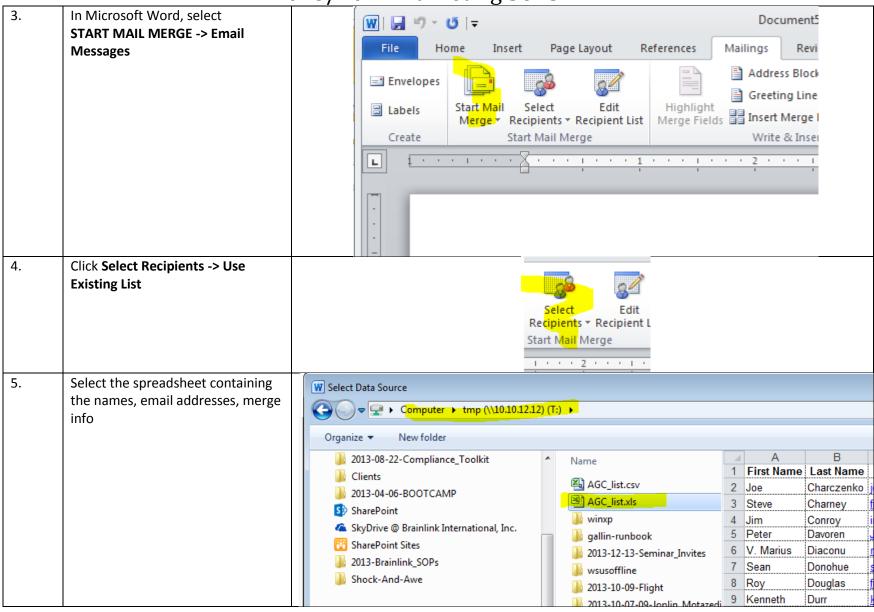

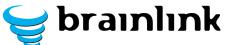

Use the **INSERT MERGE FIELD** 6. Document5 - Microsoft Word feature to insert the merge fields Page Layout References Mailings View into the email.. Address Block Rules \* Envelopes Greeting Line Match Fields 🥋 Find Recipient Labels Start Mail Select Edit Highlight Finish Merge \* Recipients \* Recipient List | Merge Fields | Insert Merge Field | Dydate Labels | Results Auto Check for Errors Create & complete the letter. Start Mail Merge Write & Insert Fields Preview Results Dear «First\_Name», You are invited to an exclusive, invitation only, Construction Technology Seminar on Jan. 23rd, 8 am at the Friars Club. In preparation for the event, I've put together some materials and critical documents that you may want to review in advance at «Shock and I look forward to seeing you at the Friars Club on January 23rd. --Raj Rajesh Goel, CISSP cell (917) 685-7731 CTO: Brainlink International, Inc. raj@brainlink.com www.brainlink.com www.linkedin.com/in/rajgoel www.rajgoel.com You run your business, and leave the IT to us. Author of "The Most Important Secrets To Getting Great Results From IT"

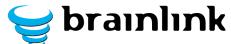

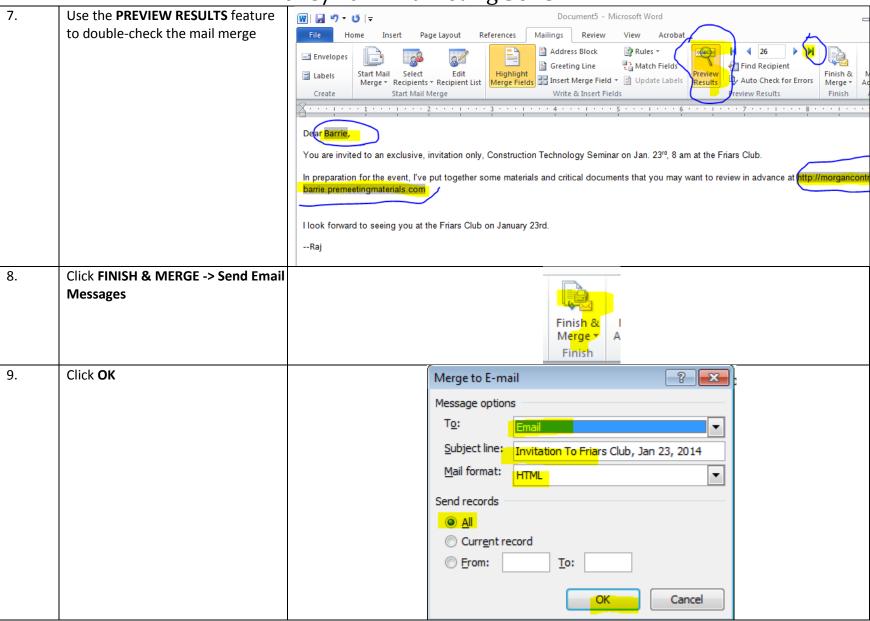

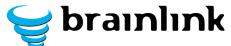

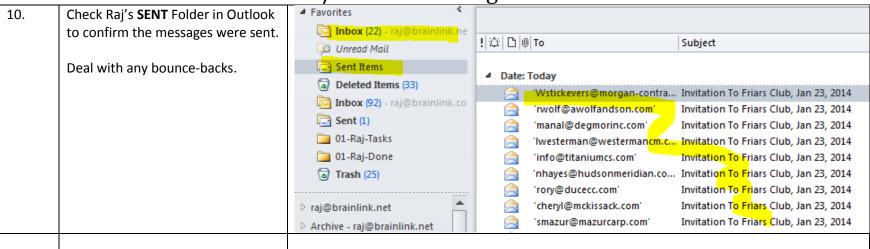

## 2) SOP - Sending Blast E-mail using ConnectWise

| Step | Description                                                                                                    | Screenshot                                                                                      |  |  |
|------|----------------------------------------------------------------------------------------------------|-------------------------------------------------------------------------------------------------|--|--|
| You  | You can use ConnectWise to send blast emails to multiple contacts. The emails can be sent to pre-defined groups, the contacts of a |                                                                                                 |  |  |
| Con  | pany, or any set of contacts you manually choose                                                                                   |                                                                                                 |  |  |
| 1.   | Log on to ConnectWise either through the                                                                                           |                                                                                                 |  |  |
|      | Desktop App or at                                                                                                    |                                                                                                 |  |  |
|      | https://brainlink.myconnectwise.net                                                                                                |                                                                                                 |  |  |
| 2.   | Navigate to <b>Marketing</b> → <b>Marketing</b>                                                                                    | Marketing                                                                                       |  |  |
|      | Manager.                                                                                                    |                                                                                                 |  |  |
|      |                                                                                                    |                                                                                                 |  |  |
|      |                                                                                                    |                                                                                                 |  |  |
|      |                                                                                                    |                                                                                                 |  |  |
|      |                                                                                                    | Marketing Manager                                                                               |  |  |
| At t | his point, decide if you are sending Email to a Group (go                                                                          | Marketing Manager o to step 3), a company (go to step 5), ormultiple contacts from several      |  |  |
|      | his point, decide if you are sending Email to a Group (gorces (goto step 7)                                                        | 3 3                                                                                             |  |  |
|      | rces (goto step 7)                                                                                                    | 3 3                                                                                             |  |  |
|      | rces (goto step 7)                                                                                                    | o to step 3), a company (go to step 5), ormultiple contacts from several                        |  |  |
| sou  | rces (goto step 7) Selec                                                                                                    | o to step 3), a company (go to step 5), ormultiple contacts from several                        |  |  |
| sou  | rces (goto step 7) Selec                                                                                                    | o to step 3), a company (go to step 5), ormultiple contacts from several cting Email to a Group |  |  |
| sou  | Selection If sending mail to a Group:                                                                                              | o to step 3), a company (go to step 5), ormultiple contacts from several cting Email to a Group |  |  |
| sou  | Select  If sending mail to a Group:  In the Group Name Search tool, search for the                                                 | o to step 3), a company (go to step 5), ormultiple contacts from several                        |  |  |
| sou  | If sending mail to a Group:  In the Group Name Search tool, search for the Group containing the contacts you want to E-            | o to step 3), a company (go to step 5), ormultiple contacts from several cting Email to a Group |  |  |
| sou  | If sending mail to a Group:  In the Group Name Search tool, search for the Group containing the contacts you want to E-            | o to step 3), a company (go to step 5), ormultiple contacts from several cting Email to a Group |  |  |
| sou  | If sending mail to a Group:  In the <b>Group</b> Name Search tool, search for the Group containing the contacts you want to Email. | o to step 3), a company (go to step 5), ormultiple contacts from several cting Email to a Group |  |  |

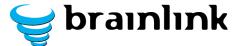

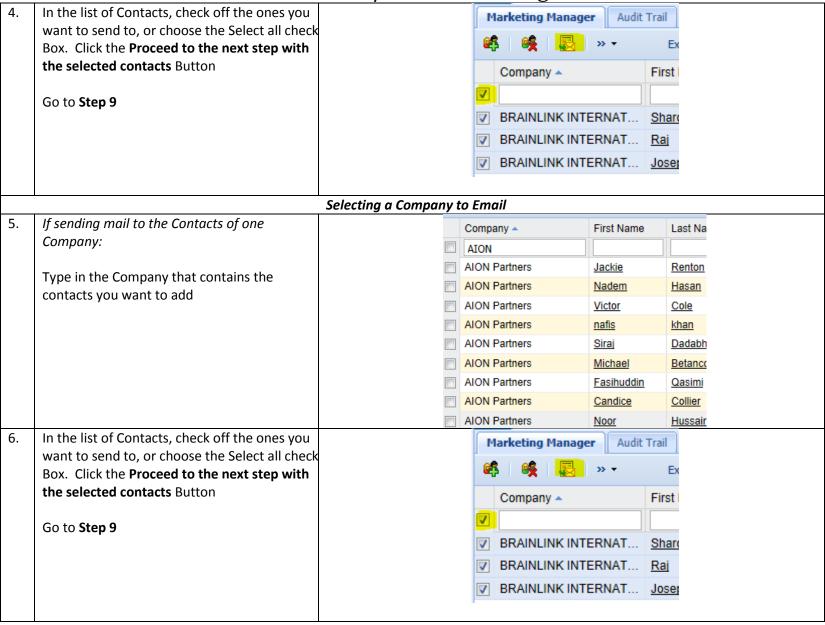

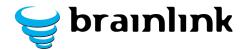

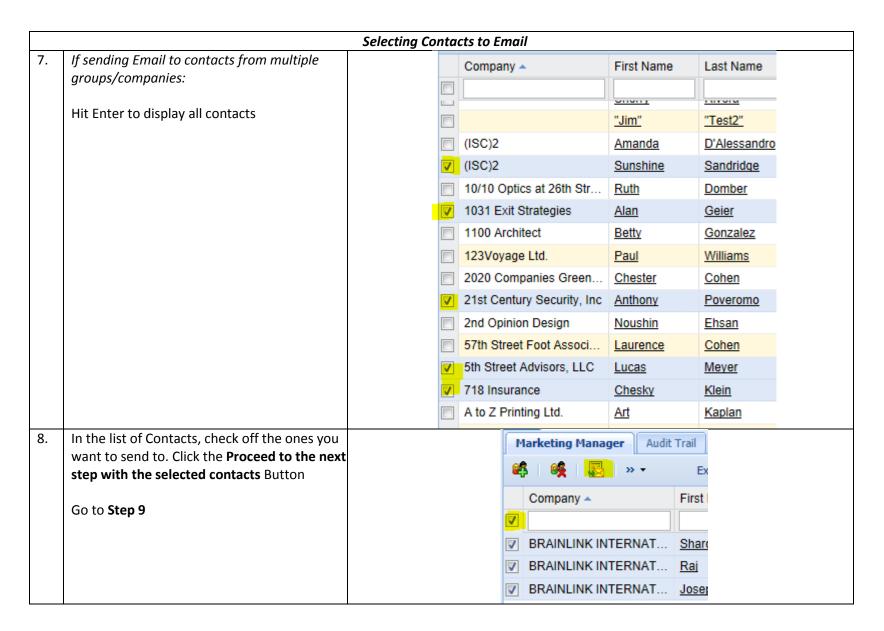

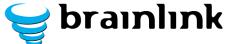

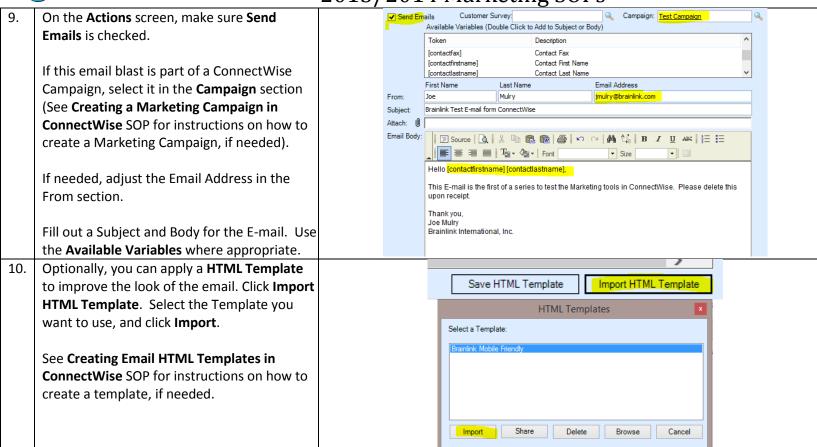

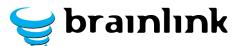

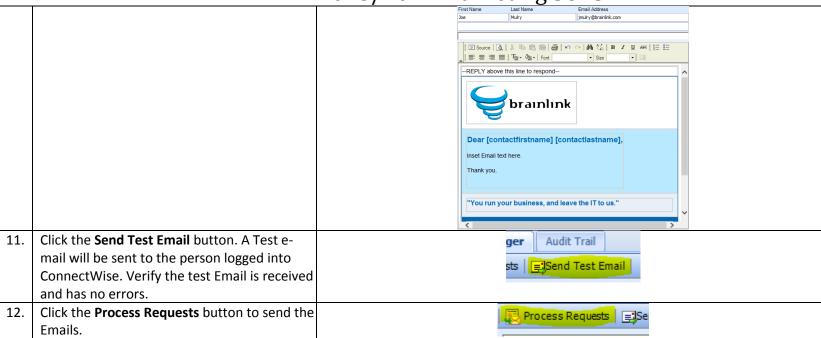

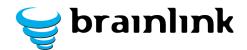

# 3) SOP - Assigning an Activity for a Marketing Campaign in ConnectWise

| Step | Description                                                                                                    | Screenshot                          |  |  |
|------|----------------------------------------------------------------------------------------------------|-------------------------------------|--|--|
|      | When using Marketing Campaigns for events such as webinars or live events, Activities are used to assign and audit tasks such as phone calls and mailings. This SOP shows how to create an activity, associate it with a Marketing Campaign, and assign that task to a user in ConnectWise              |                                     |  |  |
| 1.   | Log on to ConnectWise either through the Desktop App or at https://brainlink.myconnectwise.net                                                                                                    |                                     |  |  |
| 2.   | Navigate to Marketing -> Marketing Manager.                                                                                                    | Marketing                           |  |  |
| N    | Note: This SOP assumes that there is a Marketing Campaign created in ConnectWise for the event you are scheduling an activity for. See                                                                                                    |                                     |  |  |
|      | Creating a Marketing Event in ConnectWise SOP for Instructions on how to create a Marketing Campaign.  This SOP assumes that a Group has been created for the contacts that are invited to taking part in this event. See Creating Groups in ConnectWise SOP for instructions on how to create a Group. |                                     |  |  |
| 3.   | In the <b>Group</b> Name Search tool, search for the Group containing the contacts invited to take part in the event.                                                                                                    | Group Name: 2014-02-06 Construction |  |  |

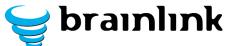

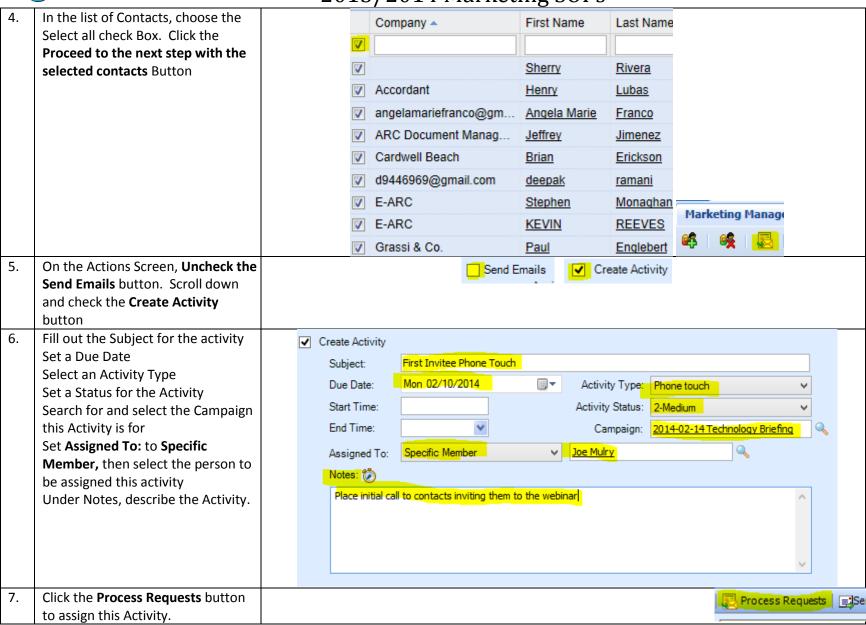

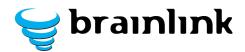

## 4) SOP - Processing new Leads/Contacts

| Step | Description                                                                                                    | Screenshot                                                                                                    |                                               |  |
|------|----------------------------------------------------------------------------------------------------|----------------------------------------------------------------------------------------------------|-----------------------------------------------|--|
|      | Adding Contact to BL Marketing user's OWA contacts                                                                                                    |                                                                                                    |                                               |  |
| 2.   | Log on to https://mail.brainlink.net/ owa  Username: brainlink\MARKETING_US ER Password: XXXXXXXXX When a new Lead/Contact is received, note the following: a) Contact name & | Raj Goel<br>To: Marketing                                                                                                    | Actions ~  Thursday, February 06, 2014 236 PM |  |
|      | a) Contact name & address b) Contact Company c) Contact Category d) Date of Email e) Contact notes f) Contact relationships, if any                                           | Add to Add to BANKER, MONTHLY NEWSLETTER lists  Notes: Intro/referral from Danny Mizrahi RRG asked Marshall to quote Gallin's upgrade leases |                                               |  |

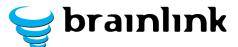

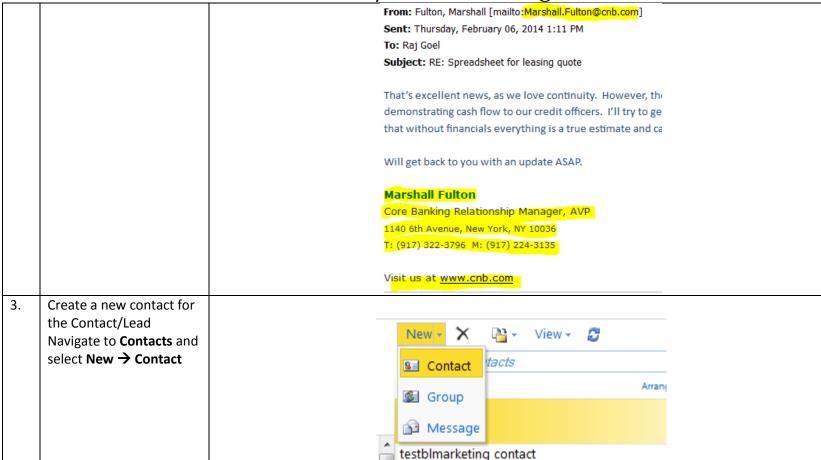

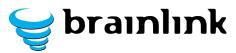

|    |                            | , <u>, , , , , , , , , , , , , , , , , , </u> |                                                  |                        |     |
|----|----------------------------|-----------------------------------------------|--------------------------------------------------|------------------------|-----|
| 4. | Enter The First Name, Last | Pro                                           | ofile                                            |                        |     |
|    | Name, Job Title (if known) |                                               | First name                                       | Marshall               |     |
|    | Company (if known),        |                                               | Middle name                                      |                        |     |
|    | Business Phone, Email      |                                               | Last name                                        | Fulton                 |     |
|    | Address, and Company       |                                               | File as                                          | Last, First            |     |
|    | Address (If known)         |                                               | Job title                                        | telationship Manager   |     |
|    | ,                          |                                               | Office                                           |                        |     |
|    | If any of the above is not |                                               | Department                                       |                        |     |
|    | known, research using      |                                               | Company                                          |                        |     |
|    | LinkedIn, Google, etc.     |                                               | Manager                                          |                        |     |
|    | Linkedin, Google, etc.     |                                               | Assistant                                        |                        |     |
|    |                            | Cor                                           | ntact                                            |                        |     |
|    |                            |                                               | Business phone                                   | (917) 322-3796         |     |
|    |                            |                                               | Home phone                                       |                        |     |
|    |                            |                                               | Mobile phone                                     | (917) 224-3135         |     |
| 5. | Enter notes for the        | Details —                                     |                                                  |                        |     |
|    | contact:                   |                                               | Attachments                                      |                        |     |
|    | YYYY-MM-DD: Contact        |                                               |                                                  |                        |     |
|    |                            | Notes                                         |                                                  |                        |     |
|    | Email Body:                |                                               | 2014 02 S. Intro /referr                         | ral from Danny Mizrobi |     |
|    |                            |                                               | 2014-02-6: Intro/referr<br>RRG asked Marshall to |                        | n l |
|    |                            |                                               | upgrade leases                                   |                        |     |
|    |                            |                                               | Email Body: That's exce                          | ellent news, as we     |     |
|    |                            |                                               | love continuity. Howev                           |                        |     |
|    |                            |                                               | have more to do with a<br>demonstrating cash flo |                        |     |
|    |                            |                                               | officers. I'll try to get a                      | a generic quote, but   | ▼   |
|    |                            |                                               |                                                  |                        |     |

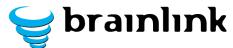

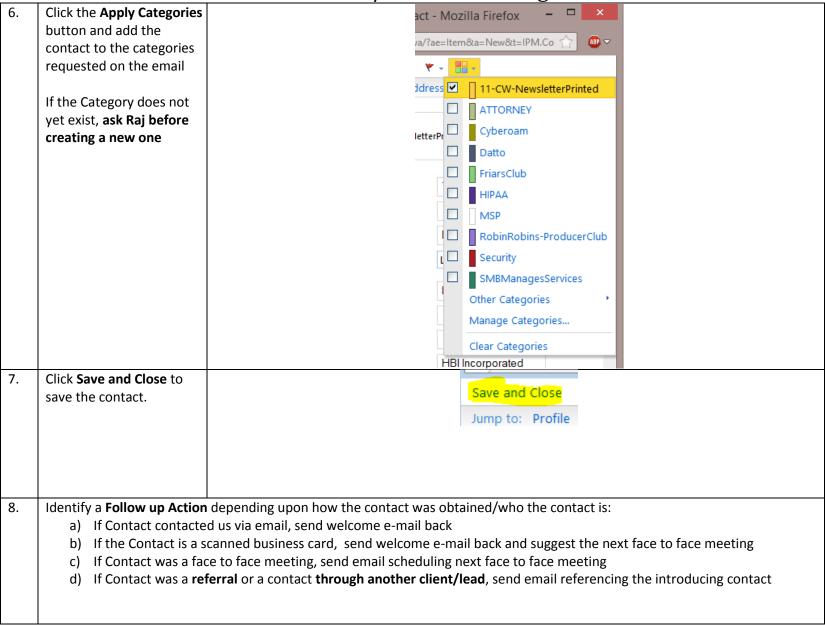

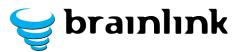

|     |                                                                                                    | Addin                                                                                          | g Contact t                                                              | to ConnectWise                                                |                                                     |                                                              |                                |                           |
|-----|----------------------------------------------------------------------------------------------------|------------------------------------------------------------------------------------------------|--------------------------------------------------------------------------|---------------------------------------------------------------|-----------------------------------------------------|--------------------------------------------------------------|--------------------------------|---------------------------|
| 9.  | Log on to ConnectWise either through the Desktop App or at https://brainlink.myconnectwise.net                                                                      |                                                                                                |                                                                          |                                                               |                                                     |                                                              |                                |                           |
| 10. | Navigate to Contacts → Company                                                                                                    |                                                                                                |                                                                          | Contacts                                                      | any                                                 | ,                                                            |                                |                           |
| 11. | Search for the contact's company. Only create a new company if the contact's company does not yet exist.  Make sure you search All companies, not just active ones. |                                                                                                | Lead All                                                                 | Company Name ▲    h*                                          |                                                     | Company ID  HMWhiteSite  HJKalikow  HafifDelPuer  HagedornCo | toL (21:                       |                           |
| 12. | Click the <b>New Item</b> button.  Note – if the company already exists, skip to step 14                                                                            |                                                                                                |                                                                          | Halcraft                                                      | €                                                   | Halcraft                                                     | (91-                           |                           |
| 13. | Enter the: Company Name Phone Fax Address  Set Type to <b>Prospect</b> Assign a Company ID with No Spaces Set Date Acquired to date of email                        | Type: Pros Territory: Loca Phone: 1-21 Primary Address: 520 34th City: New State: NY Zip: 1002 | Incorporated pect stion - Brainlink 2-355-0755 Madison Avenue Floor York | Status: not-Approved  International, Inc. Fax: 1-212-752-7312 | ID: Web Si Market Date Ai Name: Title: Type: Phone: | te: cquired: Tue 02                                          | corporated 2/11/2014 y Contact | Relationship:  Extension: |
|     | Click Save to Save the Company                                                                                                    | Country: Unit                                                                                  | ed States                                                                |                                                               | Email:                                              |                                                              |                                |                           |

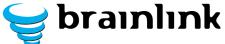

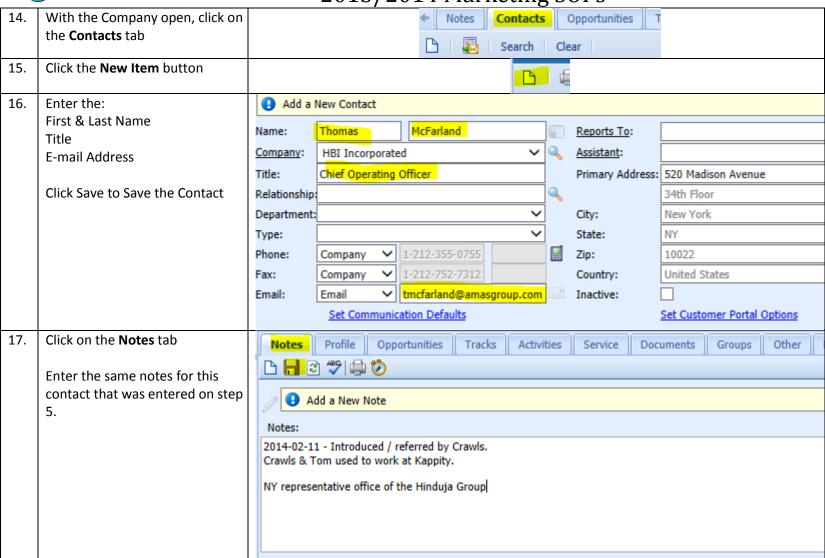

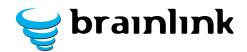

#### 5) SOP - Getting and Using Testimonials

| Step | Description                                            | Screenshot                                                                      |
|------|--------------------------------------------------------|---------------------------------------------------------------------------------|
|      | PURPOSE: Get great testimonials for use on             |                                                                                 |
|      | - Website                                              |                                                                                 |
|      | - Shock & Awe                                          |                                                                                 |
|      | - Seminars                                             |                                                                                 |
|      | <ul> <li>Client Of the Month in newsletters</li> </ul> |                                                                                 |
| 1    | Send the following email to client contract manager    | Subject: Featuring < <clientname>&gt; in our newsletters</clientname>           |
|      | (the person who signed the contract or we have         |                                                                                 |
|      | great working relationship with).                      | Message:                                                                        |
|      |                                                        | Dear << FIRSTNAME>>,                                                            |
|      | NOTE: DO NOT use CONSTANT CONTACT or mail              |                                                                                 |
|      | manager.                                               | We'd love to feature < <clientname>&gt; in our newsletters.</clientname>        |
|      | This MUST be a personal email.                         | Could you take 5 minutes and answer these questions:                            |
|      | Include any details                                    | A. What do you like most about our services?                                    |
|      |                                                        | B. What is one thing we could do to improve our service to you?                 |
|      | e.g.                                                   | C. What could we do to deliver a complete "WOW" experience?                     |
|      | Joe,                                                   | D. What other products or services would you like to see us offer?              |
|      |                                                        | E. Would you recommend our services to others? Why or why not?                  |
|      | As we discussed last week                              | F. Please use this space to provide any other comments, suggestions, or advice: |
|      | Mark records will NOT recorded to this                 |                                                                                 |
| 2    | Most people will NOT respond to this.                  |                                                                                 |
|      | If no response within 3-4 days, CALL them              |                                                                                 |
|      | Or DISCUSS during next onsite visit, QBR, etc.         |                                                                                 |

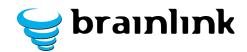

| Once they respond, <b>REVIEW &amp; REWRITE</b>     | e.g. original replay from client                                                                                                    |
|----------------------------------------------------|----------------------------------------------------------------------------------------------------|
|                                                    | A. What do we do better than your previous IT guy? (or what problems                                                                             |
| Most clients will not answer all questions. That's | have we solved for you)?                                                                                                    |
| fine.                                              | Due to a sudden, unexpected loss of support from our long-standing IT guy, we                                                                    |
|                                                    | found out how dependent we were on one person for all our IT needs. Brainlink                                                                    |
|                                                    | came in and cleaned up a virus that had spread throughout entire network,                                                                        |
|                                                    | upgraded all our computers and our server, and now has all our data backing up                                                                   |
|                                                    | properly on an ongoing basis.                                                                                                    |
|                                                    | Now, when something needs to be addressed, we hear about it from you before we                                                                   |
|                                                    | even know about it ourselves.                                                                                                    |
|                                                    | B. What do you like most about our services?                                                                                                    |
|                                                    | Service is prompt and we feel confident that our data is secure.                                                                                 |
|                                                    | C. What is one thing we could do to improve our service to you?                                                                                  |
|                                                    | A little help with basic software questions if possible                                                                                          |
|                                                    | D. What could we do to deliver a complete "WOW" experience?                                                                                      |
|                                                    | You do! When you sat down with us to discuss our needs, we all felt immediate                                                                    |
|                                                    | relief. We felt we were in very good hands.                                                                                                    |
|                                                    | And Fabian is an ace. He's down to earth, friendly, responsive, and capable. What more can you ask? Everyone we deal with at Brainlink is great. |
|                                                    | E. What other products or services would you like to see us offer?                                                                               |
|                                                    | F. Would you recommend our services to others? Why or why not?                                                                                   |
|                                                    | Yes.                                                                                                    |
|                                                    | G. Please use this space to provide any other comments, suggestions, or                                                                          |
|                                                    | advice:                                                                                                    |

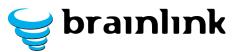

|   |                                                        | 7                                                                                                    |
|---|--------------------------------------------------------|----------------------------------------------------------------------------------------------------|
| 4 | Rewritten testimonial sent to client for review:       | "Brainlink came in and cleaned up a virus that had spread throughout our entire network, upgraded all our computers and our server, and now has all our data                                                                                                    |
|   | BOLD or UNDERLINE the key takeaways                    | backing up properly on an ongoing basis. Now, when something needs to be addressed, we hear about it from Brainlink before we even know about it ourselves. When we sat down with Raj to discuss our IT needs, we all felt immediate relief. We felt we were in very good hands. And Fabian is an ace. He's down to earth, friendly, responsive, and capable. What more can you ask? Everyone we deal with at Brainlink is great." |
|   |                                                        |                                                                                                    |
| 5 | Email client the re-written text and ask for approval. |                                                                                                    |
| 6 | DO NOT USE UNTIL CLIENT SAYS APPROVED!                 |                                                                                                    |
| 7 | Ask for a photograph or offer to send one of ours.     |                                                                                                    |
| 8 | What happens if we get a BAD REVIEW?                   | Have Raj CALL or VISIT the client, determine where we dropped the ball & fix it asap.  Yes, this has happened once.  No, it's NOT the end of the world.                                                                                                    |
|   |                                                        | But it WILL be if Raj doesn't know about it asap.                                                                                                    |
|   |                                                        |                                                                                                    |

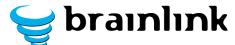

**Examples of using Testimonials: Newsletter** Read the Win A Cruise for Two! book! Our referral contest ends soon and we have a great prize for you: (available on Amazon) www.brainlink.com/ Here's how the contest works: hook/ Email your referral to raj@brainlink.com Upcoming Presentations Call us with your referral at 917-685-7731 Sep 9 - Caribbean ICT Roadshow Keynote, Curacao We will call and schedule an Sep 13 - Datto Conference Keynote appointment. What do MSPs need to know about Compliance If you make more referrals to companies with 5 or more employees than ASIS 59 - Chicago, IL anyone else, you win a Cruise worth up to \$1,500. Sep 24 - A Global Overview of Trends in Personal, Corporate and Government Contest ends: August 15, 2013 Surveillance Sep 25 - Lessons Learned From Sandy MEET OUR CLIENT OF THE MONTH Right Now, You Could Be Paying 91% of Your **Alterman & Boop LLP** Employees An \$8,600 A Dan Alterman & Arlene Boop have a vast Year 'Bonus' To Download amount of experience in litigating high profile cases that have appeared in newspapers Porn, Search For Another around the world. Job, And Infect Your Located in Tribeca, they've worked together **Network With Viruses** for over 30 years representing plaintiffs, employees, tenants, and victims of police We've discovered (and stopped) abuse and other civil rights violations. employees from: Why did they choose Brainlink? · Playing games Downloading movies (which is "Brainlink came in and cleaned up a virus that had spread throughout entire network, upgraded all our computers and our server, and now has all our data illegal!) backing up properly on an ongoing basis. Now, when something needs to be Surfing "adult escort" sites Downloading porn addressed, we hear about it from you before we even know about it ourselves. When you sat down with us to discuss our needs, we all felt immediate Pirating software relief. We felt we were in very good hands. And Fabian is an ace. He's down to If you're concerned about what your earth, friendly, responsive, and capable. What more can you ask? Everyone we employees are doing online, or want to deal with at Brainlink is great." make sure they don't put your business You can reach them at: at risk, give me a call. Alterman & Boop, LLP My team can put together an effective 35 Worth Street, 3rd Floor, internet security solution that blocks New York, NY 10013 offensive surfing, puts you in the (212) 226-2800 / sksmith@altermanboop.com drivers' seat, and give you daily reports on who went where, and when. We love supporting Dan, Arlene, Susan and the entire team at A&B. If you'd like

us to support you too, call me at 917-685-7731!

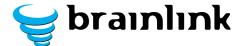

In SHOCK & AWE Kit

"He and his guys are very sharp..."

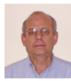

They have a holistic picture of what we're trying to achieve and he has a very good perception of what the businesses need. His advice has always been really practical and easy to implement and he's managed to get it done when he says he's going to do it. I've been really pleased with his work.

Our business was wiped out by a viral invasion prior to hiring Brainlink. He put us back in the business, he got all the glitches out, he got rid of the viruses, he cleaned out all the

computers, he saved us in a very big way from failure. It was really an impressive performance. Mark Ellis, Partner, Cornerstone Architects

www.corarchitects.com

"When we sat down with Raj to discuss our needs, we all felt immediate relief"

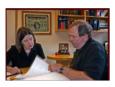

Brainlink came in and cleaned up a virus that had spread throughout entire network, upgraded all our computers and our server, and now has all our data backing up properly on an ongoing basis. Now, when something needs to be addressed, we hear about it from Brainlink before we even know about it ourselves. When we sat down with Raj to discuss our needs, we all felt immediate relief. We felt we were in very good hands. And Fabian is an ace. He's down to earth, friendly,

responsive, and capable. What more can you ask? Everyone we deal with at Brainlink is great.

Susan Smith, Law Firm of Alterman & Boop, LLP

www.altermanboop.com

"Unlike our previous IT company, you were able to solve our computer problems"

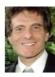

Unlike our previous IT company, you were able to solve our computer problems, so that my secretary and I can get our work out faster. You are the best IT company I have dealt with!

Philip A Greenberg, Esq.

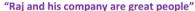

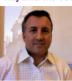

Brainlink is reliable, smart and fast moving. As we operate in a service industry and are a service business, when something doesn't work it reflects poorly on us. It doesn't matter whether it was Verizon's fault, our fault or their fault, Brainlink always wants to fix it. Brainlink enables us to deliver good service and are always rapid to respond. Raj and his company are great people. This gives me and my team confidence that at the end of the day we can deliver the really good service that our clients expect.

**Paul Carter** 

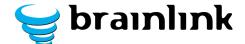

As a 24x36 Poster or 8.5x11 flyer:

# "The proactive planning makes my life a lot easier..."

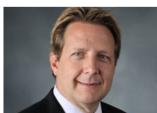

I love the prompt response and the ticketing system. Instead of wasting 10 phone calls calling our old vendor, now I get complete visibility in my email!

Having our internal IT staff plug into your ticketing system and follow that process has increased our productivity. I have fewer people in the field that are down or ignored. My staff gets back to work faster.

The project plans, proactive budgets and forecasts make my life easier.

What sets Brainlink apart is that you guys are doing exactly what you said you were going to do.

Dan Williams, CFO E W Howell Industry: Construction

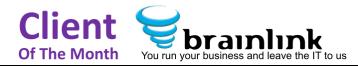

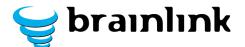

## 6) SOP - Create Monthly Newsletter

Step | Description Screenshot Process: Monthly newsletters are created by the end of each month and emailed to the printer by the 10<sup>th</sup> of the following month. Once the final version of the newsletter is sent to the printer, it is also emailed to Pronto for posting on www.brainlink.com. Log in to: ( https://dashboard.technologymarketingtoolkit.com/User/MarketingTem https://dashboard.technologymarketingtoolkit.com/User/Home/ Learn best practices, increase p... @ Templates and Resources to pull Robin Robin's latest newsletter for content ideas. File Edit View Favorites Tools Help 👍 ጸ Calendar 🔐 LMI - DanTimins 🥃 Games Marketing [ Producers Club Meeting Archives All the marketing templates, of Sort By: Most Recent | Highest I systems you have access to are Producers Club Member Directory directory. Use the above "search" **Producers Club Websites** find what you are looking for. E-mail TechTips Producers Club Book Template Newsletter Templates **Content Series: Newsletter Articles** Category: New Producers Club Members ~ Shock & Awe Template Subject: Coaching Calls Alex Rogers Sales Training ☐ Include Shared Member Content Clear Search

> Copyright © 2007-2014 Technology Marketing Toolkit, Inc. All rights reserved. https://dashboard.technologymarketingtoolkit.com/User/MarketingTemplate/NewsletterTemplates/

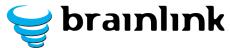

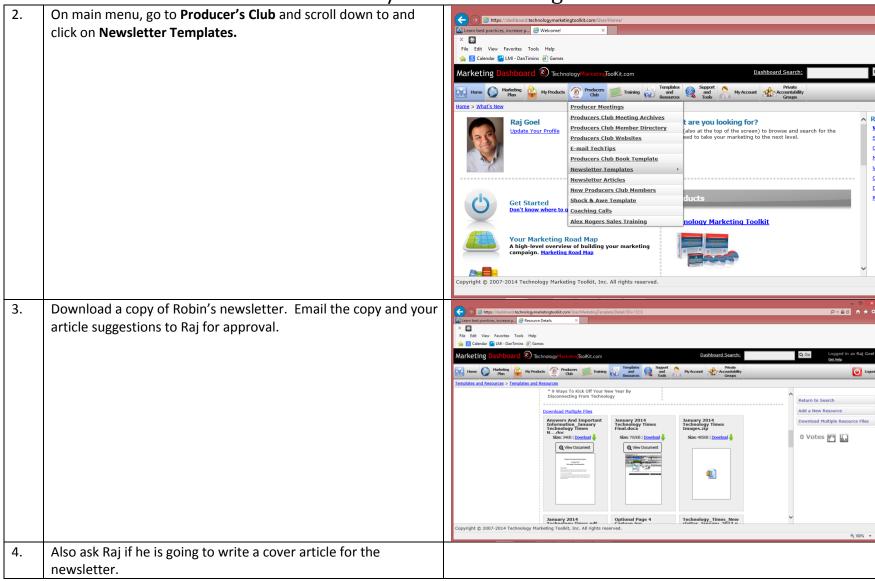

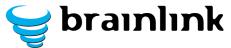

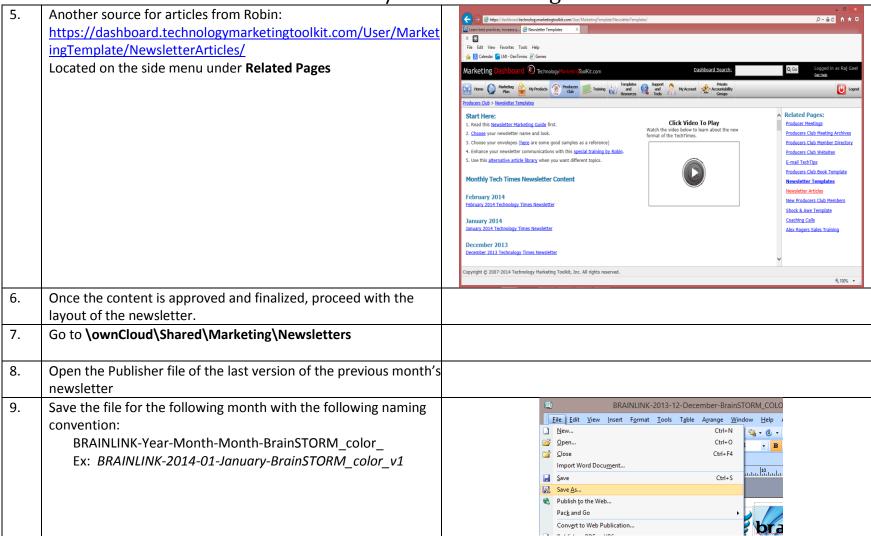

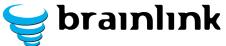

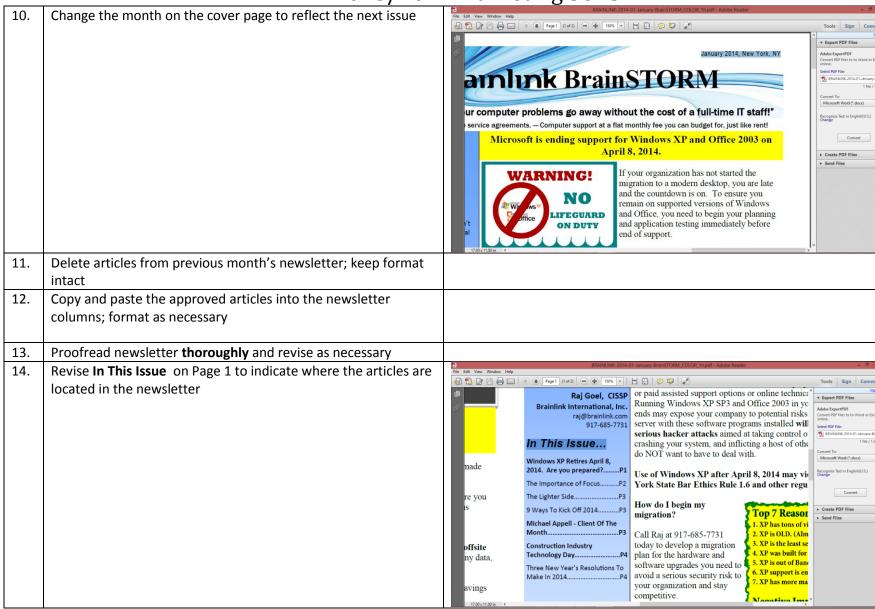

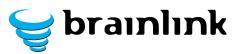

| 15. | Save newsletter as Publisher file and upload into ownCloud                   | BRAINLINK-2013-12-December-BrainSTORM_COLO    File                                                                                                    |
|-----|------------------------------------------------------------------------------|----------------------------------------------------------------------------------------------------|
| 16. | Inform Raj that the newsletter has been laid out for his review and approval | Life and the Special Special S |
| 17. | Once newsletter has been approved:                                           |                                                                                                    |
|     | a. Save newsletter as PDF file                                               |                                                                                                    |
|     | b. Generate a csv file of the mailing list from Cardscan                     |                                                                                                    |
|     | c. Generate an envelope template in Word                                     |                                                                                                    |
|     | d. Forward the newsletter publisher and pdf files,                           |                                                                                                    |
|     | mailing list and envelope template to Autopilot                              |                                                                                                    |
|     | Marketing for printing and mailing                                           |                                                                                                    |
|     | e. Forward the pdf files to Pronto for posting on                            |                                                                                                    |
|     | <u>www.brainlink.com</u>                                                     |                                                                                                    |

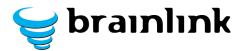

## **7)** SOP – Handling Returned Newsletters

| Step | Description                                                          | Screenshot             |
|------|----------------------------------------------------------------------|------------------------|
| Purp | ose: To determine why a monthly newsletter was                       | returned to Brainlink. |
| 1.   | When monthly newsletters are returned, Sharon                        |                        |
|      | will compile them for investigation.                                 |                        |
| 2.   | Go to the database and copy the addressee's                          |                        |
|      | company URL.                                                         |                        |
| 3.   | Open a browser and paste the company URL.                            |                        |
| 4.   | Go to the <b>Contact Us</b> page on the company site                 |                        |
| _    | to verify the mailing address.                                       |                        |
| 5.   | If the address on the site is different from what                    |                        |
|      | is in the database, revise the address in the database.              |                        |
| 6.   | Depending on the firm, go the tab for                                |                        |
| 0.   | principals/attorneys/the management team to                          |                        |
|      | determine if the addressee is still at the firm. If                  |                        |
|      | still at the firm, go to step 8.                                     |                        |
| 7.   | If the addressee is listed and his/her direct email                  |                        |
|      | address is available, copy and paste or enter it                     |                        |
|      | manually into the database.                                          |                        |
| 8.   | If the addressee is not listed as a                                  |                        |
|      | principal/attorney/management, call the                              |                        |
|      | firm/company to verify if that person is still with                  |                        |
|      | the firm.                                                            |                        |
| 9.   | If the addressee is no longer with the                               |                        |
|      | firm/company, ask if he/she has been replaced.                       |                        |
|      | Get the new person's name, title, direct email                       |                        |
|      | address and phone number and enter the information into the database |                        |
| 10.  | Ask if the receptionist if he/she has new contact                    |                        |
| 10.  | information for the former employee.                                 |                        |
|      | information for the former employee.                                 |                        |
|      |                                                                      |                        |

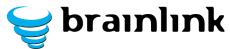

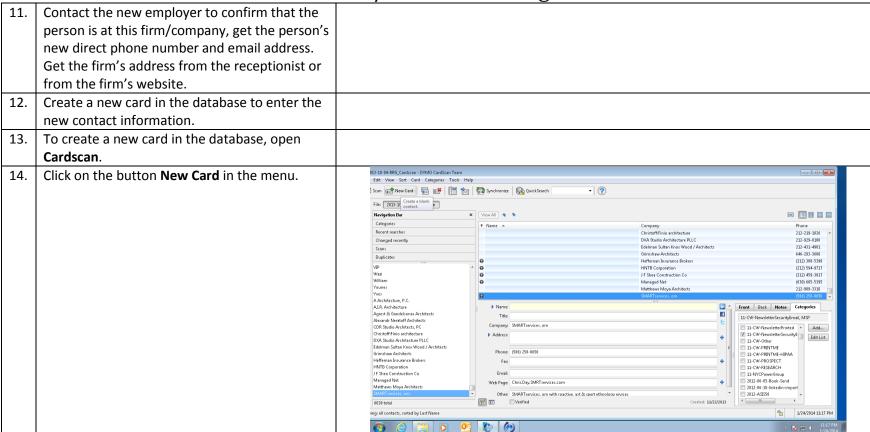

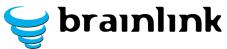

Go down to the blank fields and enter the new 013-10-04-RRG\_Cardscan - DYMO CardScan Team Edit View Sort Card Categories Tools Help contact information. ] Scan 🚅 New Card 📳 🗗 📳 🐑 🕞 Synchronize 🗟 QuickSearch · (?) File: 2013-10-04-RRG\_Cardscan Navigation Bar X View All & > Categories ? Name 🔺 Recent searches DXA Studio Architecture PLLC 212-929-0100 Edelman Sultan Knox Wood / Architects 212-431-4901 Changed recently Grimshaw Architects 646-293-3600 Heffeman Insurance Brokers (212) 308-5398 Duplicates HNTB Corporation (212) 594-9717 J F Shea Construction Co (212) 459-3817 Managed Net (630) 605-5395 Matthews Mova Architects 212-989-3310 SMARTservices. om (586) 258-0650 A Architecture, P.C. A.I.R. Architecture Front Back Notes Categories Agrest & Gandelsonas Architects Name: Alexandr Neratoff Architects Title: CDR Studio Architects, PC Christoff:Finio architecture Company: 11-CW-NewsletterPrinted ^ Add... 11-CW-NewsletterSecurityE Edit List DXA Studio Architecture PLLC Address: Edelman Sultan Knox Wood / Architects 11-CW-Other Grimshaw Architects 11-CW-PRINTME Heffernan Insurance Brokers 11-CW-PRINTME-HIPAA HNTB Corporation 11-CW-PROSPECT J F Shea Construction Co 11-CW-RESEARCH Managed Net Email: 11-NYCPowerGroup Matthews Mova Architects 2012-06-05-Book-Send Web Page: SMARTservices. om 2012-06-10-linkedin-import 2012-ASIS58 6039 total % 1/24/2014 11:20 PM Go to the Categories tab to the right of the contact information and click the appropriate categories.

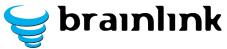

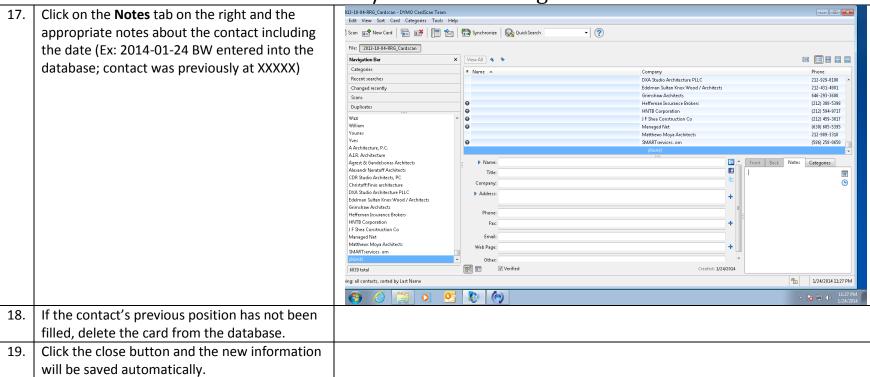

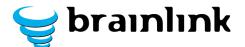

# 8) TECHNICAL SOP – How To Create A Project Plan In ConnectWise

| Step | Description                                                                                  | Screenshot                                                                                                    |
|------|----------------------------------------------------------------------------------------------|----------------------------------------------------------------------------------------------------|
| 1.   | Log on to ConnectWise either through the Desktop App or at https://YOURURL.myconnectwise.net |                                                                                                    |
| 2.   | Navigate to PROJECT -> PROJECT BOARD                                                         |                                                                                                    |
| 3.   | Select NEW Project                                                                           |                                                                                                    |
| 4.   | Name the project, assign it to client                                                        | General Work Plan Views Issues Notes Documents Project Team Contacts Finance Billing Rates Recap Produce  Updated: 10/7/2013 5:13:08 PM by rgoel  Project Name: SERVER9a Migration  Type: Implementations Opportunity:  Description: Migrate from SERVER1 to Server9a Opportunity:  Company: Contact: chris qailin and Son, Inc.  Phone: Company Address: 102 Madison Avenue  Est. Start: Tue 10/01/2013 Find: Tue 10/22/2013 Find: Tue 10/22 |
| 5.   | Save the project                                                                             |                                                                                                    |
| 6.   | Click on WORKPLAN                                                                            |                                                                                                    |

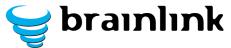

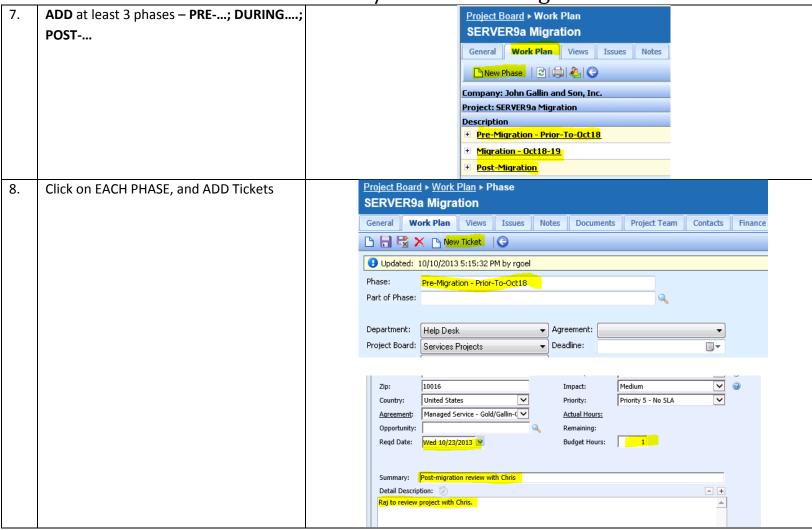

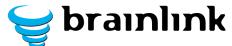

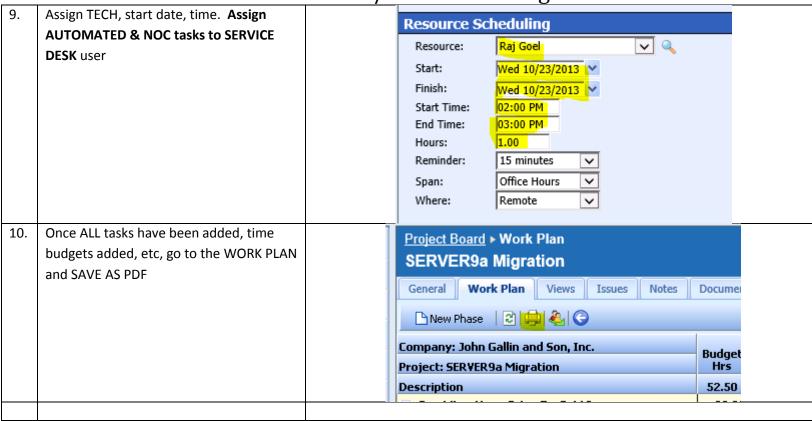

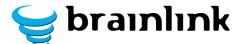

# brainlink 2013/2014 Marketing SOPs SOP - Creating on Online Shock and Awe

| Step             | Description                                                                                                    | Screenshot    |                |                   |                                                   |                                     |                   |                        |              |           |  |
|------------------|----------------------------------------------------------------------------------------------------|---------------|----------------|-------------------|---------------------------------------------------|-------------------------------------|-------------------|------------------------|--------------|-----------|--|
| Purpo            | Purpose: To create a personalized Online Shock and Awe presentation that can be used as a marketing tool or as an invitation to a |               |                |                   |                                                   |                                     | n to a            |                        |              |           |  |
| Brainlink event. |                                                                                                    |               |                |                   |                                                   |                                     |                   |                        |              |           |  |
| 1.               | Login to the Dashboard:                                                                                                    |               |                |                   | Username:                                         | brainlink                           |                   | 1                      |              |           |  |
|                  | https://dashboard.technologymarketingtool                                                                                         | kit.com/User/ |                |                   |                                                   | •••••                               |                   | _                      |              |           |  |
|                  | Home/                                                                                                    |               |                |                   | Password:                                         | Forgot Passwo                       |                   | _                      |              |           |  |
|                  | Username: brainlink - Password: XXXXXXXXXX                                                                                        | ΚX            |                |                   |                                                   | ☐ Keep me                           | logged in fo      | r 30 days              |              |           |  |
|                  |                                                                                                    |               |                |                   |                                                   | Login                               |                   |                        |              |           |  |
| 2.               | Go to the Support and Tools tab on the home                                                                                       | nage          |                |                   |                                                   |                                     |                   | Templates              | Support      |           |  |
| ۷.               | do to the support and roots tab on the nome                                                                                       | page.         | Home           | Marketing<br>Plan | My Products                                       | Producers<br>Club                   | Training          | and<br>Resources       | and<br>Tools | My Accour |  |
|                  |                                                                                                    |               |                |                   |                                                   |                                     |                   | Resources              | Tools        |           |  |
| 3.               | Select <b>Online Shock and Awe</b> on the right.                                                                                  |               | Related Pages: |                   |                                                   |                                     |                   |                        |              |           |  |
|                  |                                                                                                    |               |                |                   | <u>Sı</u>                                         | upport an                           | <u>d Tools</u>    |                        |              |           |  |
|                  |                                                                                                    |               |                |                   | RO                                                | OI Calculat                         | tor               |                        |              |           |  |
|                  |                                                                                                    |               |                |                   | <u>St</u>                                         | uggestions                          | i                 |                        |              |           |  |
|                  |                                                                                                    |               |                |                   | Oi                                                | nline Shoc                          | k and Aw          | e                      |              |           |  |
|                  |                                                                                                    |               |                |                   |                                                   |                                     |                   |                        |              |           |  |
| 4.               | On the right hand side of the page, select <b>Cre</b>                                                                             | ate New Site. |                |                   | <u>On</u>                                         | <u>lline Shocl</u><br><u>re</u>     | <u>k anu</u>      |                        |              |           |  |
|                  |                                                                                                    |               |                |                   |                                                   |                                     |                   |                        |              |           |  |
|                  |                                                                                                    |               |                |                   |                                                   | out Shock                           | & Awe             |                        |              |           |  |
|                  |                                                                                                    |               |                |                   | Sit                                               | es                                  |                   |                        |              |           |  |
|                  |                                                                                                    |               |                |                   | Cre                                               | eate New S                          | Site              |                        |              |           |  |
|                  |                                                                                                    |               |                |                   |                                                   |                                     |                   |                        |              |           |  |
| 5.               | Enter Company Name.                                                                                                    |               |                | Cı                | reate a New Site                                  |                                     |                   |                        | ж            |           |  |
| 6.               | Enter First and Last name of prospect.                                                                                            |               |                | !                 | Company Name:                                     |                                     |                   |                        |              |           |  |
| 7.               | URL will be automatically generated, but you                                                                                      | will need to  |                |                   | Contact Name: Site URL:                           |                                     | prei              | meetingmaterials.co    | m            |           |  |
|                  | correct it with just the company name and fir                                                                                     | st name of    |                |                   | te URL must be betwe<br>-z) and numbers (0-9      |                                     | ters long, and co | nsist of only letters  |              |           |  |
|                  | prospect without the dashes (Example: :                                                                                           |               |                |                   | se another site as a                              |                                     | one or            | more dasiles (*).      |              |           |  |
|                  | http://constructionriskpartners-                                                                                                  |               |                |                   | l documents, links, and<br>is new site. Once crea |                                     |                   | cted site and pre-fill |              |           |  |
|                  | joe.premeetingmaterials.com/)                                                                                                    |               |                |                   | opy from:                                         | , , , , , , , , , , , , , , , , , , |                   |                        |              |           |  |

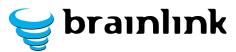

|     |                                                                        | 1 Plantening 501 5 |
|-----|------------------------------------------------------------------------|--------------------|
| 8.  | Choose a template to copy from the drop down menu                      |                    |
|     | (Choose do not copy-create new site only if necessary).                |                    |
| 9.  | The logo and business card information are already plugged             |                    |
|     | in. Edit the letter portion of the site                                |                    |
| 10. | The letter portion will be created to be personally addressed          |                    |
|     | to the addressee. The language will be edited to the event             |                    |
|     | that is currently being created.                                       |                    |
| 11. | Select <b>Edit</b> next to letter text and add the appropriate         |                    |
|     | language.                                                              |                    |
| 12. | Click <b>Save</b> at the bottom of the <b>Edit Letter Text</b> box.    |                    |
| 13. | Select <b>Render</b> to ensure the site renders properly.              |                    |
| 14. | Select <b>Edit</b> next to video link to edit the video portion of the |                    |
|     | Shock and Awe. (The video link that will be attached to the            |                    |
|     | site, must be taken from the embedded code provided on                 |                    |
|     | YouTube.com)                                                           |                    |
| 15. | To get this you must first search for the video, locate the            |                    |
|     | share tab and then select embed.                                       |                    |
| 16. | Copy the embed code and paste into video link portion of               |                    |
|     | the Shock and Awe site.                                                |                    |
| 17. | Click <b>Save</b> at the bottom of the <b>Edit Video Link</b> box.     |                    |
| 18. | Select <b>Render</b> to ensure the site renders properly.              |                    |
| 19. | For the files that need to be attached, you must select <b>Edit</b>    |                    |
|     | next to the files portion and upload a new file.                       |                    |
| 20. | Click <b>Select File</b> and choose the desired file to be uploaded.   |                    |
| 21. | Edit the file title, and then click <b>Save</b> at the bottom of the   |                    |
|     | Free Report Document Box.                                              |                    |
| 22. | Select <b>Render</b> to ensure the site renders properly.              |                    |
| 23. | Click on the <b>Share</b> button at the beginning of the page to       |                    |
|     | send a test email to yourself.                                         |                    |
| 24. | Copy the highlighted URL and paste into your email account             |                    |
|     | to email to yourself and preview the site before continuing.           |                    |
| 25. | After you have finished creating the desired site, save Name           |                    |
|     | of person, Company name, and URL that the site created for             |                    |
|     | you on a separate document for future use.                             |                    |
|     | · · · · · · · · · · · · · · · · · · ·                                  |                    |